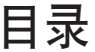

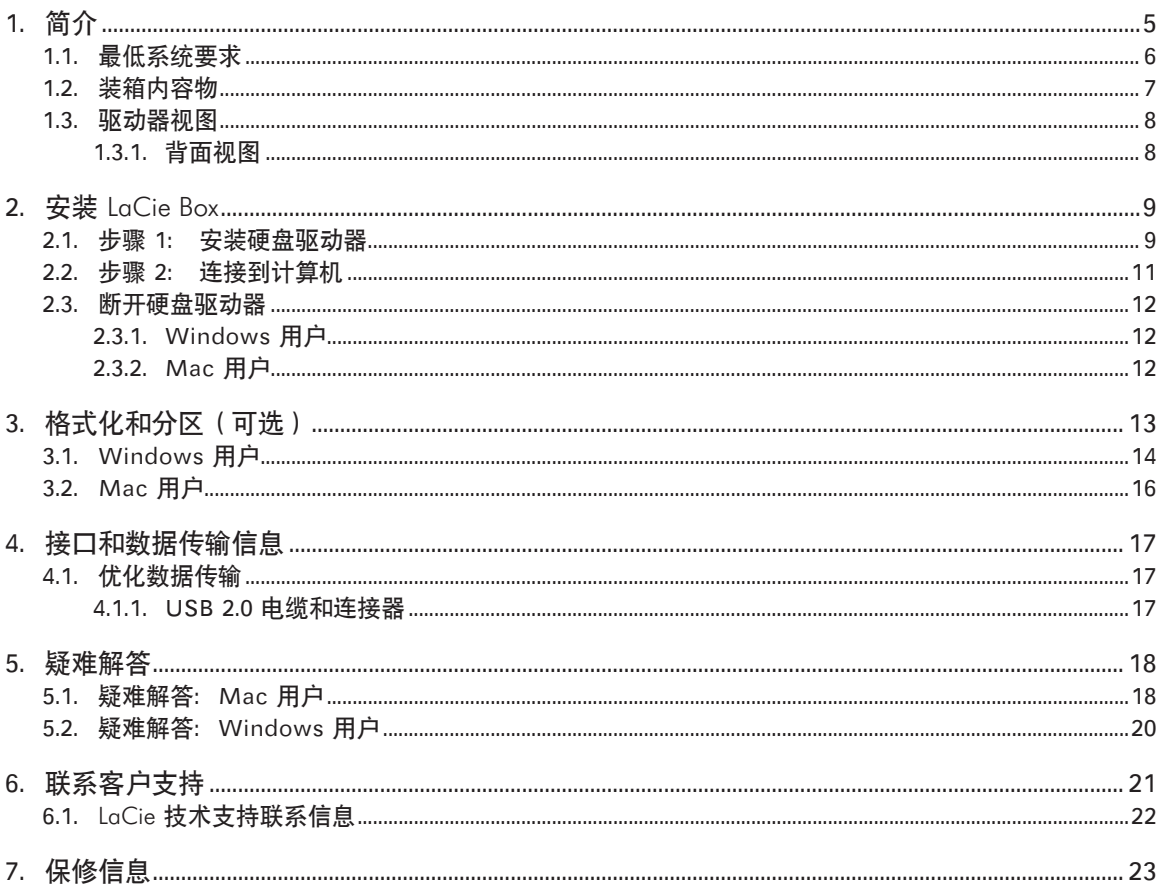

#### 版权

版权所有 © 2010 LaCie。保留所有权 利。未经 LaCie 事先书面许可,不得 以任何形式或方式(包括电子、机械、 影印、录制或其他手段)复制、传播本 出版物的任何部分,或将其存储于检索 系统。

#### 商标

Apple、Mac 和 Macintosh 是 Apple Inc. 的注册商 标。Microsoft、Windows 98、Windows 98 SE、Windows 2000、Windows Millennium Edition、Windows XP 和 Windows Vista, Windows 7 是 Microsoft Corporation 的注册商标。 本手册提及的其他商标均为其各自所有 者的财产。

#### 变更

本文档中的材料仅供参考,如有变更, 恕不另行通知。LaCie 已于本文档的准 备过程中做出合理的努力来确保文档的 准确性,但是 LaCie 不承担由于本文档 中的错误或疏漏,或由于使用本文档包 含的信息而引起的相关责任。LaCie 保 留完全更改或修改产品设计或产品手册 的权利,且不承担向任何人通知此类修 改和更改的义务。

### 加拿大合规声明

本产品属于 B 类数字设备,满足 Canadian Interference-Causing Equipment Regulations(加拿大有干扰设备 管理规范)中的所有要求。

### FCC 声明

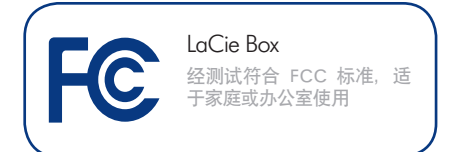

本设备符合 FCC 规则第 15 部分的规 定。设备运行必须符合以下条件:

- 1. 本设备不会产生有害干扰
- 2. 本设备必须能够承受任何接收到的 干扰,包括可能造成意外操作的干 扰。

注意:本设备已依照 FCC 规则的第 15 部分进行了测试,经测试符合 B 类数字 设备的限制。这些限制旨在提供合理的 防护,防止在住宅区安装设备时产生有 害干扰。本设备会产生、使用并能够辐 射射频能量,如果未遵照说明进行安装 和使用,可能会对无线电通信造成有害 干扰。但是,我们不保证在特定的安装 过程中不会发生干扰。如果通过打开、 关闭设备可以判定本设备确实对无线电 或电视接收造成了有害干扰,建议用户 尝试采用以下一种或多种方法排除干 扰:

- ✦ 调整接收天线的方向或位置。
- ✦ 增加设备和接收器之间的距离。
- ✦ 将设备和接收器分别连接到不同 线路的插座上。
- ✦ 咨询经销商或有经验的无线电或 电视技术人员以获取帮助。

未经 LaCie 授权而对本产品进行修改, 可能会违反 FCC 和加拿大工业部的规 定,并丧失操作本产品的权限。

●制造商的 CE 认证声明

LaCie 公司郑重声明,本 产品符合以下欧洲标准:B 类 EN60950、EN55022、EN55024 、EN61000-3-2:2000、EN61000-3-3: 2001

本产品参考了以下条件:2006/95/EC 低电压指令;2004/108/EC 电磁兼容 性指令

警告: 未经制造商授权不得对设备进行 改装,否则用户将丧失操作本设备的权 限。

警告: 如果不谨守上述注意事项, 则可 能会使 Box 丧失保修资格。

重要信息: LaCie Box 设计为专门使 用 SATA 3.5 英寸硬盘驱动器。 除了 SATA 3.5 英寸硬盘驱动器外, 任何其 他驱动器均不与 LaCie Box 兼容。 请注 意,由于生产 SATA 3.5 英寸硬盘驱动 器的制造商数量庞大,因此 LaCie 不能 保证每一个型号都与 LaCie Box 兼容。

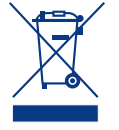

产品或其包装上的此标志 表示不得将本产品与其他 生活垃圾一同处理。而应 当将其交由指定回收废弃 电子电气设备的收集站处

理。废弃设备的单独收集和回收利用, 有助于保护自然资源,并可确保以有利 于人类健康和环境的方式回收利用废弃 设备。如需有关废弃设备回收站的更多 **信息,请联系当地的市政部门、生活垃** 圾处理服务部门或销售本产品的商店。

#### 健康和安全注意事项

- ✦ 只有获得授权的合格人员才能对 本设备进行维修。
- ◆ 安装设备时, 请认真阅读本《用 户手册》并按照正确的过程执行 操作。
- ✦ 切勿将任何金属物体插入驱动 器,以免发生电击、火灾、短路 或危险性放射。如果设备出现故 障,请交由合格的 LaCie 技术支 持代表进行检查。
- ◆ 切勿将设备暴露在雨中, 切勿在 接近水源或潮湿的环境中使用。 切勿在 Box 上放置装有液体的 物品,避免液体洒入开口处。否 则会增加电击、短路、火灾或人 身伤害的危险。请确保计算机和 Box 都正确接地。
- ◆ 如果设备未接地, 则会增加电击 的危险。电源要求为 100-240 V~ ,4A,60-50 Hz(依据 II 类过 电压的瞬间过电压定义,电源电 压上下波动不得超过额定电压的 10%)。

### 常规使用注意事项

- ✦ 切勿将 Box 暴露于温度超出 5° C 至 30° C(41° F 至 86° F) 范围的环境中;或暴露于工作湿 度超出 5-80% 范围的非冷凝环境 中,或暴露于非工作湿度超出 10-90% 范围的非冷凝环境中。否则可 能导致 Box 损坏或其外壳变形。 切勿将 Box 放置在靠近热源的地 方,避免阳光直射(即使是通过 窗户照射)。但是, 将 Box 放在 太冷或太潮湿的环境下同样会损 坏设备。
- ✦ 如果存在雷击危险或者长时间不 使用时,请务必从电源插座上拔 下 Box。否则会增加发生电击、 短路或火灾的风险。
- ✦ 只能使用设备随附的电源。
- ✦ 切勿在 Box 顶部放置物品或对其 过度施力。
- ✦ 切勿对 Box 过度施力。如果发现 故障,请参见本手册的"疑难解 答"一节。

告: 请使用屏蔽型电源线,以符合 FCC 辐射限制,同时也避免对附近的无线电 和电视接收产生干扰。请仅使用随附的 电源线,这一点非常重要。

## 操作环境温度

切勿将 LaCie Box 暴露在温度超出 5° C 至 30° C(41° F 至 86° F)范围的环境中。 Box 设计为可有效地散热。 尽管如 此,最好在设备的所有面上都留有 5 cm 的空隙让气流通过, 以防设备过热。请参见 (图 01)。

重要信息: 因使用 LaCie Box 内安装的 SATA 3.5 英寸硬盘驱 动器而造成的任何数据丢失、数据损坏或数据销毁均完全由用 户自己负责;在任何情况下,LaCie 都不负责恢复或还原损坏 的数据。为防止存储的文件丢失,LaCie 强烈建议您保存两份 数据;例如,一份保存到外部硬盘上,另一份保存在内置硬 盘、其他外部硬盘或其他形式的可移动存储媒体上。LaCie 可 提供各种 CD 和 DVD 驱动器。如果您想了解有关备份的更多 信息,请访问我们的网站。

重要信息: 1GB = 1,000,000,000 字节。1TB = 1,000,000,000,000 字节。格式化之后,实际可用的存储容量视操作环境而定(通 常会减少 5-10%)。

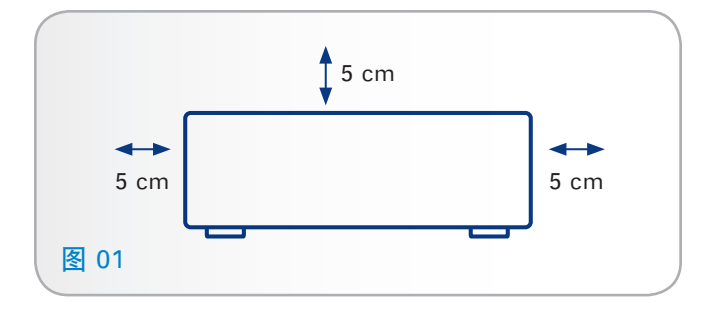

# <span id="page-4-0"></span>1. 简介

祝贺您购买了新的 Box!凭借十余年的精湛设计,LaCie 成功 推出了全新的耐用型产品系列,在制造工艺中将功能与先进技 术完美融合。 Box 只需较短的安装时间即可将 3.5 英寸 SATA 硬盘转换为外部硬盘驱动器。 Hi-Speed USB 2.0 提供的快 速传输速率可确保您高效、迅速地让内置 SATA 硬盘重获新 生,这不仅可以节省您的宝贵时间和金钱,更能节约资源。

若要开始使用,只需将您的内置硬盘安装到本设备,然后将 USB 电缆连接到您的计算机即可。

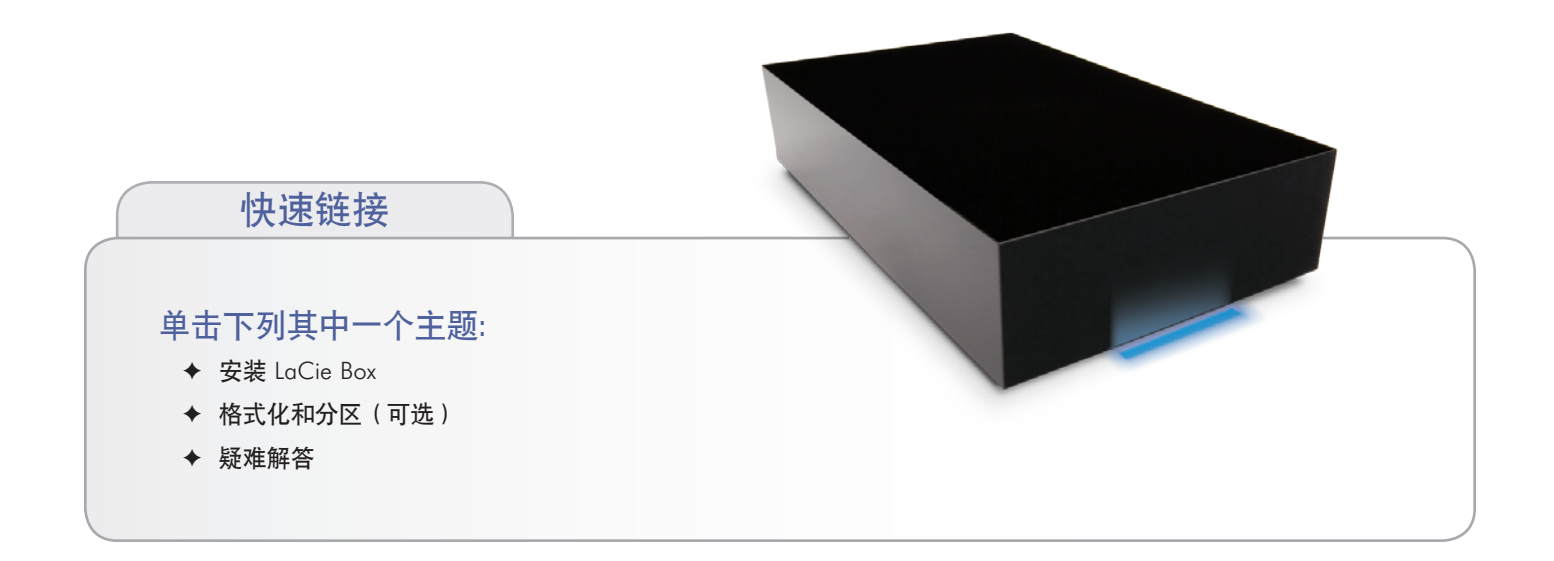

<span id="page-5-1"></span><span id="page-5-0"></span>要确保 LaCie 产品正常运行,您的系统必须满足特定的要求。 有关这些要求的列表,请参见产品包装,或查阅 数据表 (在 [www.lacie.com/support](http://www.lacie.com/support) 上的产品支持网页 )。

## <span id="page-6-0"></span>1.2.装箱内容物

### 包装中装有下列物品:

- 1. LaCie Box, design by Neil Poulton
- **2.** 外部电源
- **3.** USB 电缆
- **4.** 四颗螺钉
- **5.** CD
- **6.** 《快速安装指南》

重要信息: 请妥善保存设备包装。如果 Box 需要维修或维护, 必须使用原包装返回。

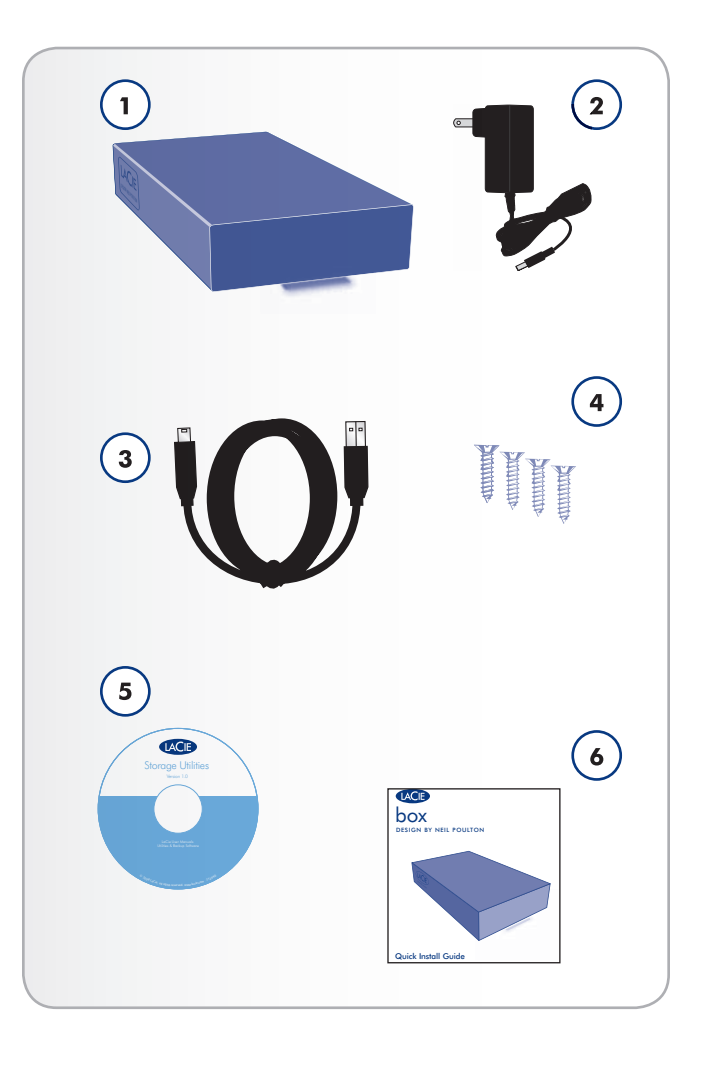

## <span id="page-7-0"></span>1.3.驱动器视图

### 1.3.1. 背面视图

- **1.** 开启/关闭电源开关
- **2.** 电源接口
- **3.** USB 2.0 端口
- **4.** 通风区域

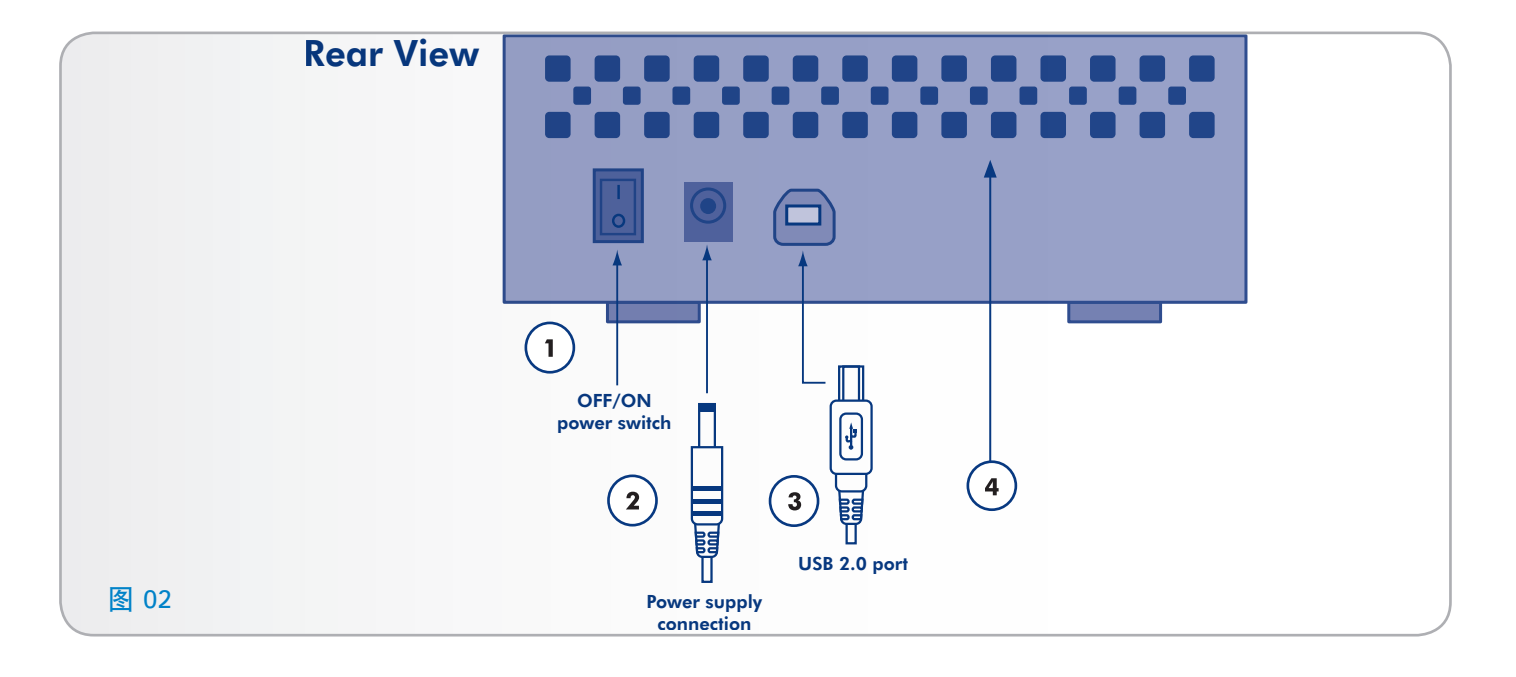

<span id="page-8-0"></span>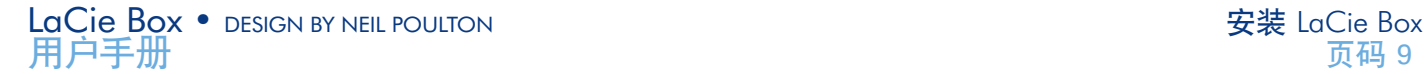

## <span id="page-8-1"></span>2. 安装 LaCie Box

安装过程包含以下两个步骤:

- ✦ 2.1. [步骤 1: 安装硬盘驱动器](#page-8-2)
- ✦ 2.2. [步骤 2: 连接到计算机](#page-10-1)

## <span id="page-8-2"></span>2.1.步骤 1: 安装硬盘驱动器

您必须安装硬盘驱动器以存储文件。

重要信息: LaCie Box 设计为专门使用 SATA 3.5 英寸硬盘驱 动器。 除了 SATA 3.5 英寸硬盘驱动器外,任何其他驱动器 均不与 LaCie Box 兼容。 请注意, 由于生产 SATA 3.5 英寸硬 盘驱动器的制造商数量庞大,因此 LaCie 不能保证每一个型号 都与 LaCie Box 兼容。

警告: 如果您正在更换驱动器, 则在触摸它之前, 请先让它冷 却下来。

警告: 请勿推、压或破坏底壳前部的 LED 电路板或后部的电 路板。 否则,可能会影响驱动器的性能,以及让驱动器丧失 保修资格。

- 1. 确保电源和 USB 2.0 电缆已与 LaCie Box 断开连接。
- 2. 翻转 Box,使其橡胶固定脚朝上。 请注意用于从顶壳撬开 底板的两个塑料条带。
- 3. 一手抓住一个塑料条带将外壳打开, 方法为: 用拇指和 食指捏住条带,然后轻轻地拉动,直到底板和顶壳分离 ([图 03\)](#page-8-3)。
- 4. 翻转设备,使其橡胶固定脚朝下。 卸下顶壳,并将它安 全地放到手边。

<span id="page-8-3"></span>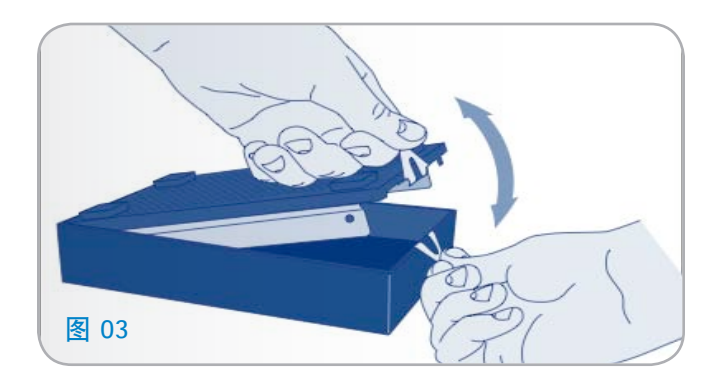

转下页 $>$ 

- 5. 使 3.5 英寸 SATA 驱动器带标签的那一面朝上, 然后在 底板上轻轻滑动它,直到 SATA 接口插入 Box 的内部 SATA 端口 ([图 04\)](#page-9-0)。 连接好时, 您应该能够感觉的 到,而不会听到明显的声响。
- 6. 插入四颗螺钉(随附),将磁盘驱动器固定在盒子中。
- 7. 重新安装外壳, 方法为: 将后部端口与其各自的插槽对 齐,然后轻轻向下按前部,直到听到"咔哒"声,则表示 合拢([图 06\)](#page-9-1)。

重要信息: LaCie 建议不要去掉驱动器表面上的两个塑料条 带。 如果那样的话,在将顶壳与底板分离时,请格外小心。 如果需要,您可以从与底板具体相连的位置处向后轻轻拉动塑 料片, 然后轻轻撬开顶壳。 LaCie 对以这种方式分离 Box 顶壳 和底板所引起的任何损坏均不承担责任。

继续"2.2. [步骤 2: 连接到计算机](#page-10-1)"一节。

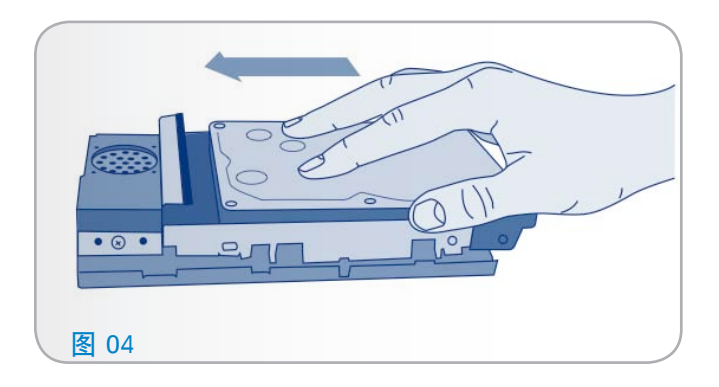

<span id="page-9-0"></span>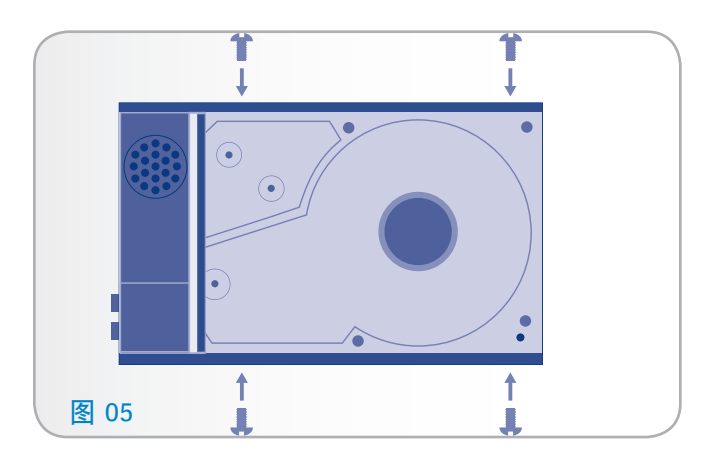

<span id="page-9-1"></span>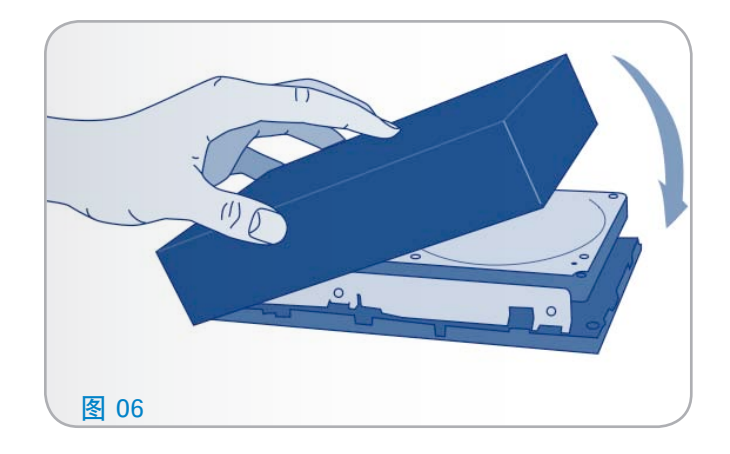

## <span id="page-10-1"></span><span id="page-10-0"></span>2.2.步骤 2: 连接到计算机

- 1. 确保您已经按照"2.1. [步骤 1: 安装硬盘驱动器"](#page-8-2)一节中 所述安装了内置硬盘驱动器。
- 2. 连接电源以便打开 Box([图 07](#page-10-2))。
- 3. 用 USB 接口电缆将 Box 连接到计算机 ([图 08\)](#page-10-3)。
- 4. 将电源开关切换到"打开"位置以打开驱动器。几秒钟 之后,该卷就会安装到您的计算机上,并显示在"我的电 脑"中(Windows 用户)或桌面上(Mac 用户)。

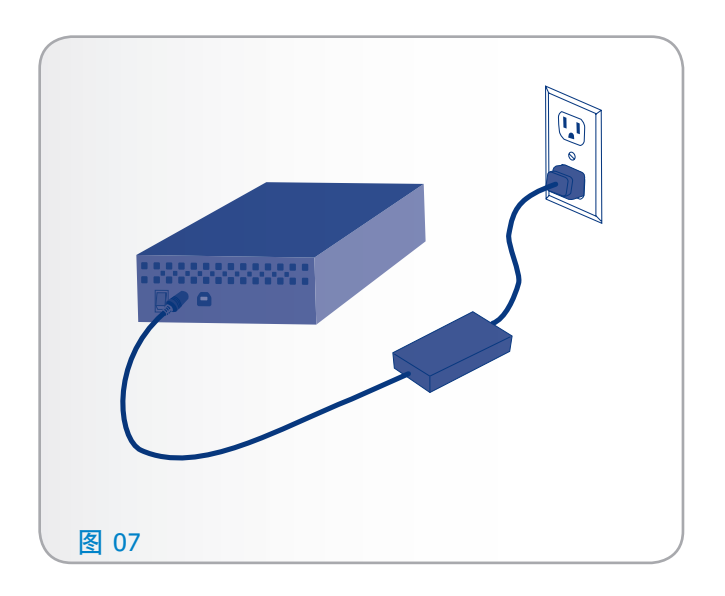

<span id="page-10-3"></span><span id="page-10-2"></span>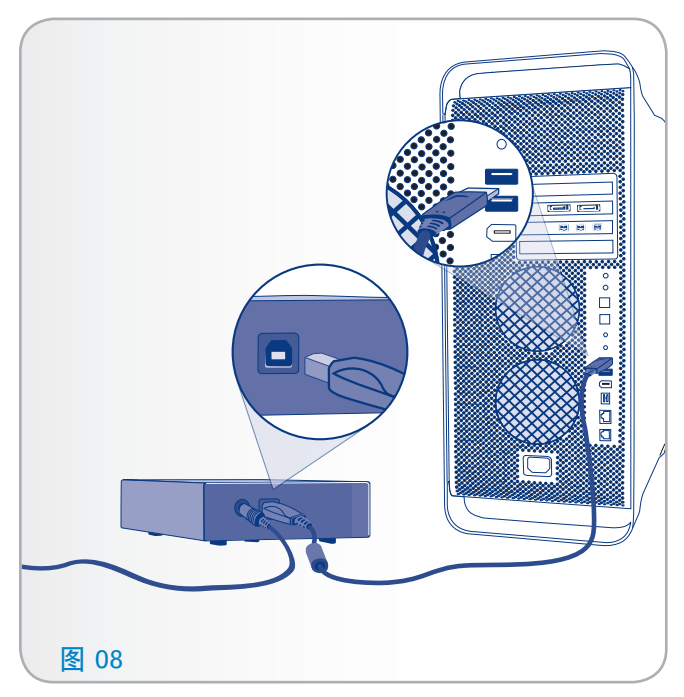

<span id="page-11-0"></span>LaCie Box • DESIGN BY NEIL POULTON 安装 LaCie Box 用户手册 页码 12

## 2.3.断开硬盘驱动器

外部 USB 设备具有"即插即用"的连接功能, 这意味着您可 以在计算机运行时连接或断开驱动器。但是,为防止出现故 障,在断开硬盘驱动器的连接时必须遵循以下步骤。

### 2.3.1. Windows 用户

在"系统任务栏"(位于屏幕的右下角)中,单击"弹出"图 标(硬件图像上的绿色小箭头)([图 09 - Windows 用户](#page-11-1)) 。

随即出现一条消息,列出了"弹出"图标所控制的设备(该消 息应显示"安全删除...")。单击要断开的驱动器。

随即出现消息: "安全删除硬件"(或类似消息)。此时,即 可安全断开设备连接。

### 2.3.2. Mac 用户

将硬盘驱动器图标拖到废纸篓([图 10 - Mac 用户](#page-11-2))。(以下 图标为一般的 USB 设备图标。您的驱动器可能由一个外型类 似驱动器本身的图标表示。)

当该图标在桌面上消失时,即可断开驱动器的连接。

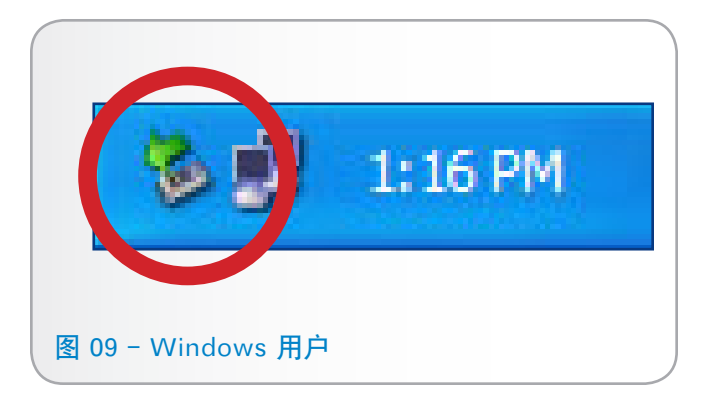

<span id="page-11-2"></span><span id="page-11-1"></span>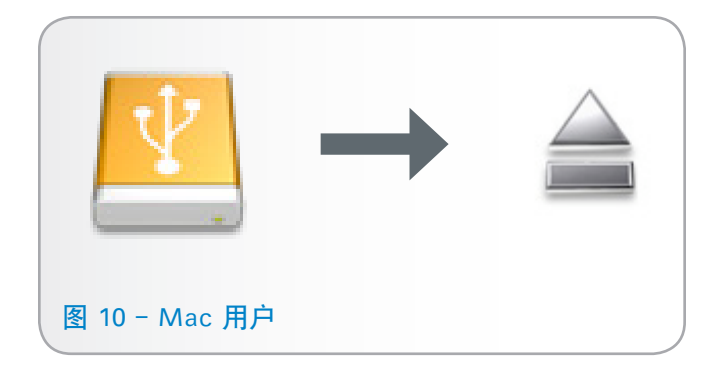

# <span id="page-12-1"></span><span id="page-12-0"></span>3. 格式化和分区(可选)

如果在使用 LaCie Box 时您的需求发生了变化,则可以重新 格式化 SATA 3.5 英寸硬盘驱动器以对其进行优化,从而可 在 Windows 或 Mac 上使用它, 或跨平台使用。 例如, 如 果之前您对驱动器进行了格式化以便其可用于使用 HFS+ 的 Mac, 但现在您想要与 Windows 用户共享您的硬盘, 则可 以重新将其格式化为 FAT 32 (MS-DOS)。要重新格式化驱 动器,请遵循本节中的说明。

重要信息: 请先将所有关键或重要的数据从 LaCie Box 复制到 计算机的内置硬盘驱动器或外部硬盘驱动器上,然后再进行格 式化。 执行重新格式化将清除 Box 内 SATA 磁盘上的所有信 息。 如果您有想要保护或继续使用的数据,请在执行重新格 式化之前复制这些信息。

#### 什么是格式化?

格式化磁盘时,会发生下列事项:操作系统将清除磁盘上的所 有记录信息,测试磁盘以确认所有扇区的可靠性,标记坏扇区 (例如,有刮伤的扇区)并创建内部地址表方便日后查找相关 信息。

### 什么是分区?

您也可以将硬盘划分为若干个部分,称为分区。分区就是硬盘 存储容量的一个部分,创建分区是为了存放文件和数据。例 如,您可以在驱动器上创建三个分区:一个用来存放办公文 档,一个用来存放备份,剩下那个用来存放多媒体文件。或 者,如果您想要与家人或同事共享驱动器,则可以为每个驱动 器用户分别创建一个分区。分区操作是可选的。

## 文件系统格式

文件系统格式有三种:NTFS、FAT 32 (MS-DOS) 和 Mac OS Extended (HFS+)。如需详细信息,请参见下表。

#### 在以下情况下,请使用 NTFS 格式...

...您只能在 Windows XP、Windows Vista 或 Windows 7 中使用该驱动器(性能通常比采用 FAT 32 格式时更佳)。此文件系统在只读模式下可与 Mac OS 10.3 和更高版本兼容。

#### 在以下情况下,请使用 HFS+ 格式...

...您只能在 Mac 上使用该驱动器;性能通常比采用 FAT 32 格式时更佳。此文件系统与 Windows OS 不兼容。

在以下情况下,请使用 FAT 32 (MS-DOS) 格式...

...您将在 Windows 和 Mac。单个文件的最大大小 为 4GB。

## <span id="page-13-0"></span>3.1.Windows 用户

在运行 Windows XP、Windows Vista 或 Windows 7 的计 算机上格式化驱动器,需要经过两个步骤:(1) 在驱动器上安 装签名,(2) 格式化驱动器。执行这些步骤将清除磁盘上的所 有信息。

警告: 执行上述步骤将清除 Box 上的所有信息。 在执行这些步 骤之前,请备份所有想要保护或继续使用的信息,这一点非常 重要。

- 1. 通过接口端口将驱动器连接至计算机。
- 2. 右键单击"我的电脑", 然后选择"管理"。
- 3. 在"计算机管理"窗口中, 选择"磁盘管理"(位于"存 储"组下方)。请参见 ([图 11](#page-13-1))。
- 4. 如果出现"磁盘初始化和转换向导"窗口, 则单击"取 消"。
- 5. Windows 将列出系统上安装的硬盘。 定位到 LaCie Box 内安装的 SATA 磁盘。右键单击该图标, 然后选择"初 始化"。
- 6. 在右侧的"未分配"方框中右键单击, 并选择"新建磁盘 分区...
- 7. 在"新建磁盘分区向导"的第一页上,单击"下一步"。 请参见 ([图 12](#page-13-2))。

转下页 >>

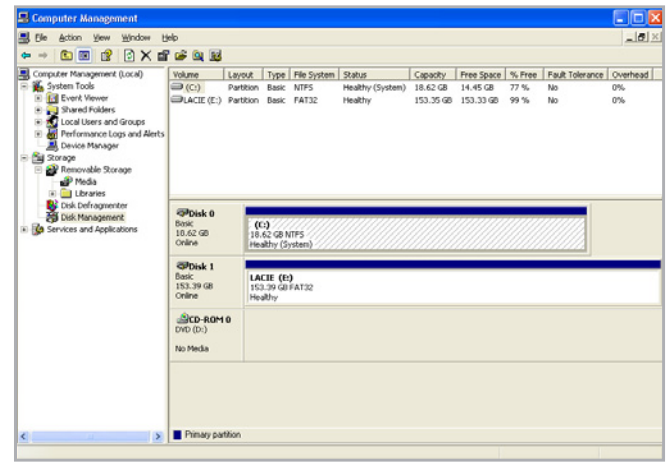

<span id="page-13-1"></span>图 11

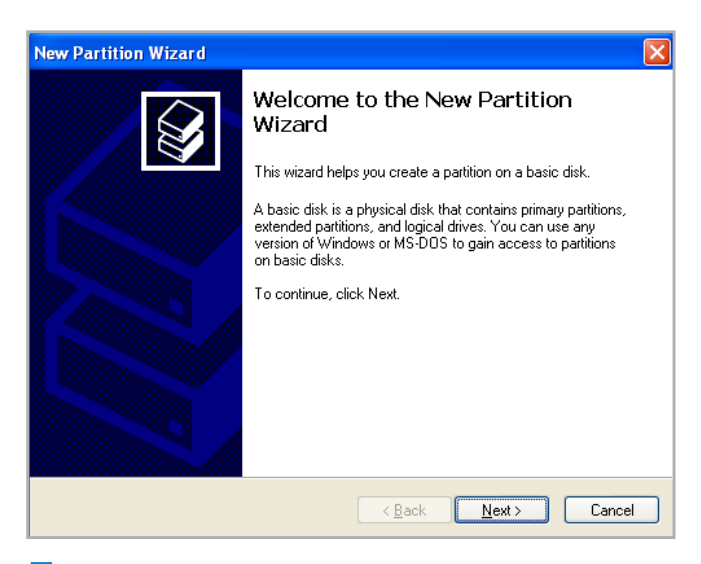

<span id="page-13-2"></span>图 12

## LaCie Box • DESIGN BY NEIL POULTON **A** the set of the set of the set of the set of the set of the set of the set o 用户手册 页码 15

- 8. 单击"下一步"。
- 9. 单击"下一步"。
- 10. 单击"下一步"。
- 11. 单击"下一步"。
- 12. 在"格式化分区"窗口中, 选择相应的"文件系统"及" 执行快速格式化。单击"下一步"([图 13\)](#page-14-0)。
- 13. 单击"完成", 开始格式化过程。
- 14. "Windows 磁盘管理"将根据您的设置对磁盘进行格 式化和分区([图 14\)](#page-14-1), 完成后驱动器将出现在"我的电 脑"中,这时您就可以开始使用了。

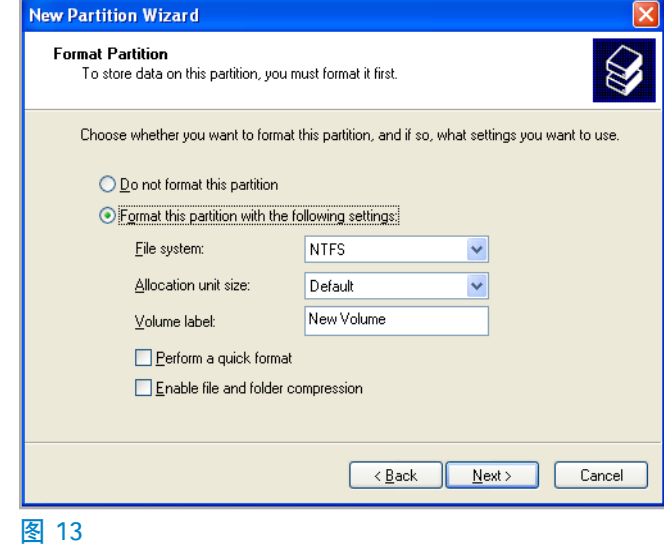

<span id="page-14-0"></span>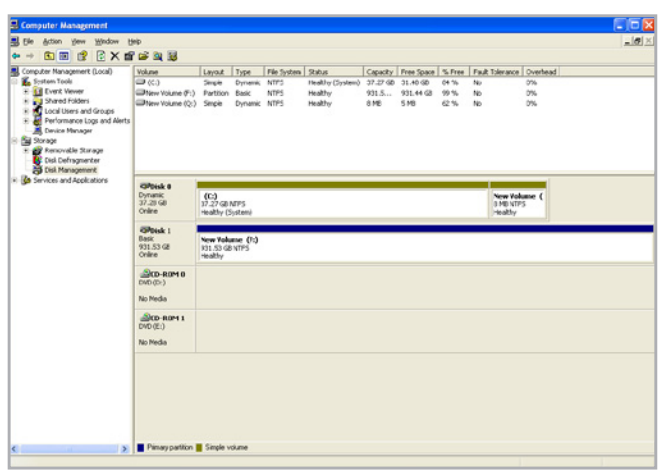

<span id="page-14-1"></span>图 14

<span id="page-15-0"></span>警告: 执行上述步骤将清除 LaCie Box 内安装的 SATA 磁盘上 的所有信息。 在执行这些步骤之前,请备份所有想要保护或 继续使用的信息,这一点非常重要。

- 1. 将驱动器连接至计算机, 然后打开驱动器。
- 2. 在"Finder(查找程序)"菜单栏的"Go(转到)"菜 单中, 选择"Utilities (实用程序)"。
- 3. 在"Utilities(实用程序)"文件夹中,双击"Disk Utility(磁盘实用程序)"。
- 4. "Disk Utility(磁盘实用程序)"窗口随即打开。在窗口 左侧的可用硬盘列表中,选择 Box 内安装的 SATA 磁盘 ([图 15\)](#page-15-1)。
- 5. 选择"Partition (分区)"选项卡。
- 6. 在"Volume Scheme:(卷配置:)"菜单中,选择所需的 驱动器分区数量(Mac OS X 允许您将驱动器最多分成 16 个分区)。使用"Volume Scheme:(卷配置:)"区 域中分区之间的滚动条可以调整每个分区的大小。
- 7. 在"Volume Information(卷信息)"区域,为每个卷 (分区)输入一个名称,并选择卷格式。
- 8. 最终确定卷选项后,单击"Partition(分区)"。如果出 现警告消息, 请再次单击"Partition (分区)"以继续。
- 9. Mac Disk Utility (Mac 磁盘实用程序)将根据您的设置 对磁盘进行格式化和分区, 格式化过程完成后,驱动器 将显示在您的桌面上,这时您就可以开始使用了。

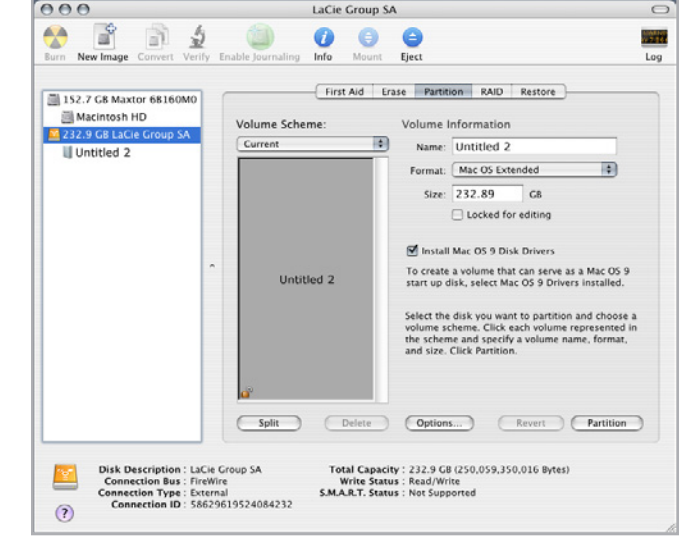

#### <span id="page-15-1"></span>图 15

## <span id="page-16-0"></span>4. 接口和数据传输信息

## <span id="page-16-2"></span>4.1.优化数据传输

数据传输是完成某项任务的数据流,它通常与从存储区到计算 机 RAM 或存储设备之间的数据移动有关。 对于诸如 Box 内 安装的 SATA 磁盘等外部驱动器,数据将通过 USB 接口从该 驱动器传输到计算机。数据从驱动器输入到驱动器上的 USB 端口,然后通过 USB 主机总线适配器接口传输到计算机。

#### USB

要利用增强的 Hi-Speed USB 2.0 性能, 您的计算机必须装有 Hi-Speed USB 2.0 主机总线适配器卡(另售或由计算机制造 商集成)和正确的驱动程序。这些主机总线适配器卡(包括一 个或多个 USB 端口)随附了特殊的 Hi-Speed USB 2.0 驱动 程序, 以使计算机能够控制该卡。您必须安装这些驱动程序, 连接到该端口的 USB 2.0 设备才能以正常的速度运行。

运行 Windows XP、Windows Vista 和 Windows 7 的计算 机会自动管理 Hi-Speed USB 2.0 设备和驱动程序, 而 Windows 98 SE 和 Windows Me 则要求在连接 Hi-Speed USB 2.0 设备之前安装这些驱动程序。

Mac OS 9.x 不支持 Hi-Speed USB 2.0 功能,并且所有的 Hi-Speed USB 2.0 设备将只能以原 USB 规格运行。Mac OS 10.2.7 和更高版本支持 Hi-Speed USB 2.0, Mac OS 10.x 也支持 Hi-Speed USB 2.0,但您必须购买第三方 PCI 或 PC 卡以及相应的驱动程序。

有关 Hi-Speed USB 2.0 PCI 或 PC Card 的信息,请联系 LaCie 经销商或 LaCie 客户支持, 或访问我们的网站: [www.](www.lacie.com) [lacie.com](www.lacie.com)。

#### 4.1.1. USB 2.0 电缆和连接器

USB 是用于将外围设备连接到计算机或将外围设备相互连接 的一种串行输入/输出技术。Hi-Speed USB 2.0 是采用此标 准的最新产品,它可为高速设备(如硬盘驱动器、CD/DVD 驱动器和数码相机)提供所需的带宽和数据传输速率。

#### 随附 USB 电缆

LaCie 驱动器随附了一根 Hi-Speed USB 2.0 电缆 (图 16 -[USB 2.0 电缆头\)](#page-16-1),以确保在与 Hi-Speed USB 2.0 端口连接 时,能够达到最佳的数据传输性能。该电缆也可连接到 USB 1.1 端口, 但是驱动器性能将受到 USB 1.1 传输速率的限制。

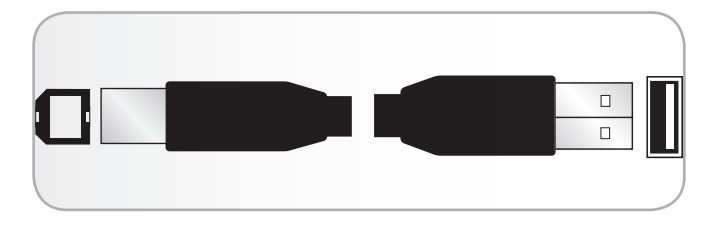

<span id="page-16-1"></span>图 16 - USB 2.0 电缆头

## <span id="page-17-1"></span><span id="page-17-0"></span>5. 疑难解答

如果 Box 无法正常工作,请查阅下面的检查表寻找问题的根 源。如果您已排查了检查表中的所有条目, 而 Box 仍然无法 正常工作,请查阅我们网站上定期发布的 FAQ(常见问题) ,网址为 www.lacie.com。这些 FAQ 中或许就有能解答您 特定问题的答案。您还可以访问下载页面,获取最新的软件更 新。如果您需要进一步的帮助, 请与 LaCie 经销商或 LaCie 客 户支持联系(有关详细信息,请参见"6. [联系客户支持](#page-20-1)"一 节)。

#### 手册更新

LaCie 尽力为您提供市场上最新、最详尽的用户手册。通过友 好且简单易用的方式,帮助您快速安装并使用新设备的众多功 能,这是我们一贯的宗旨。

如果您的用户手册未能反映出您所购买产品的配置,请查阅我 们的网站以获取最新版本的用户手册。

<www.lacie.com>

## 5.1.疑难解答: Mac 用户

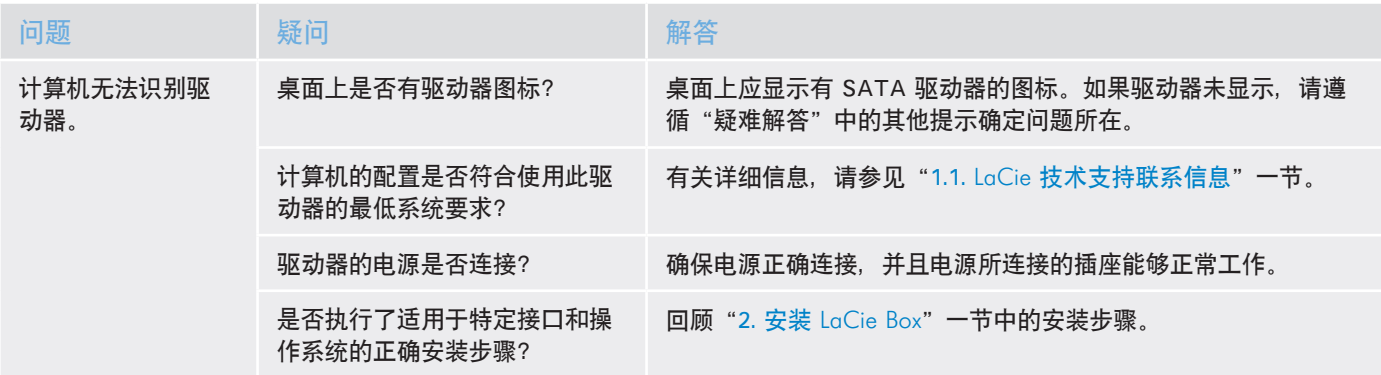

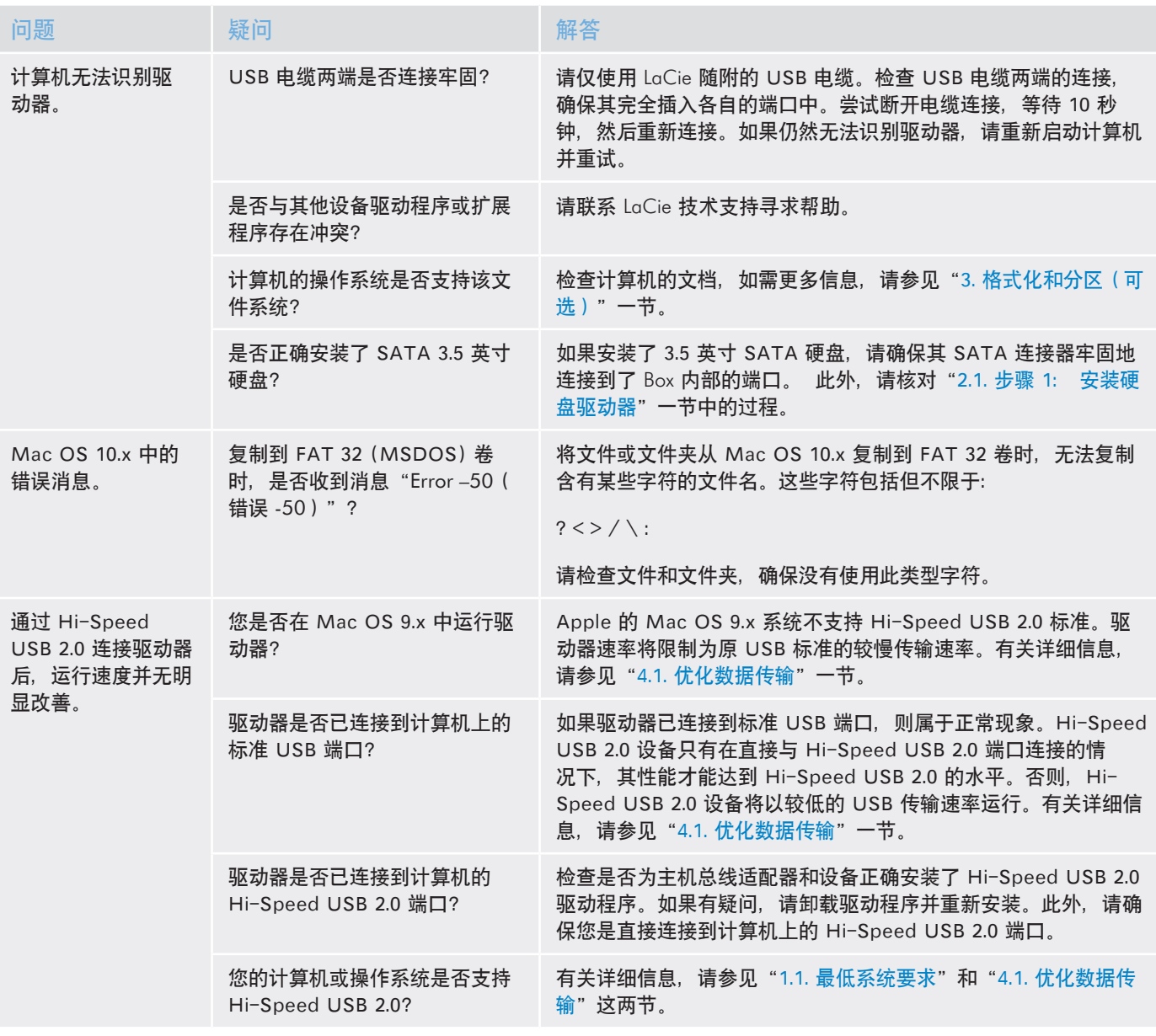

## <span id="page-19-0"></span>5.2.疑难解答:Windows 用户

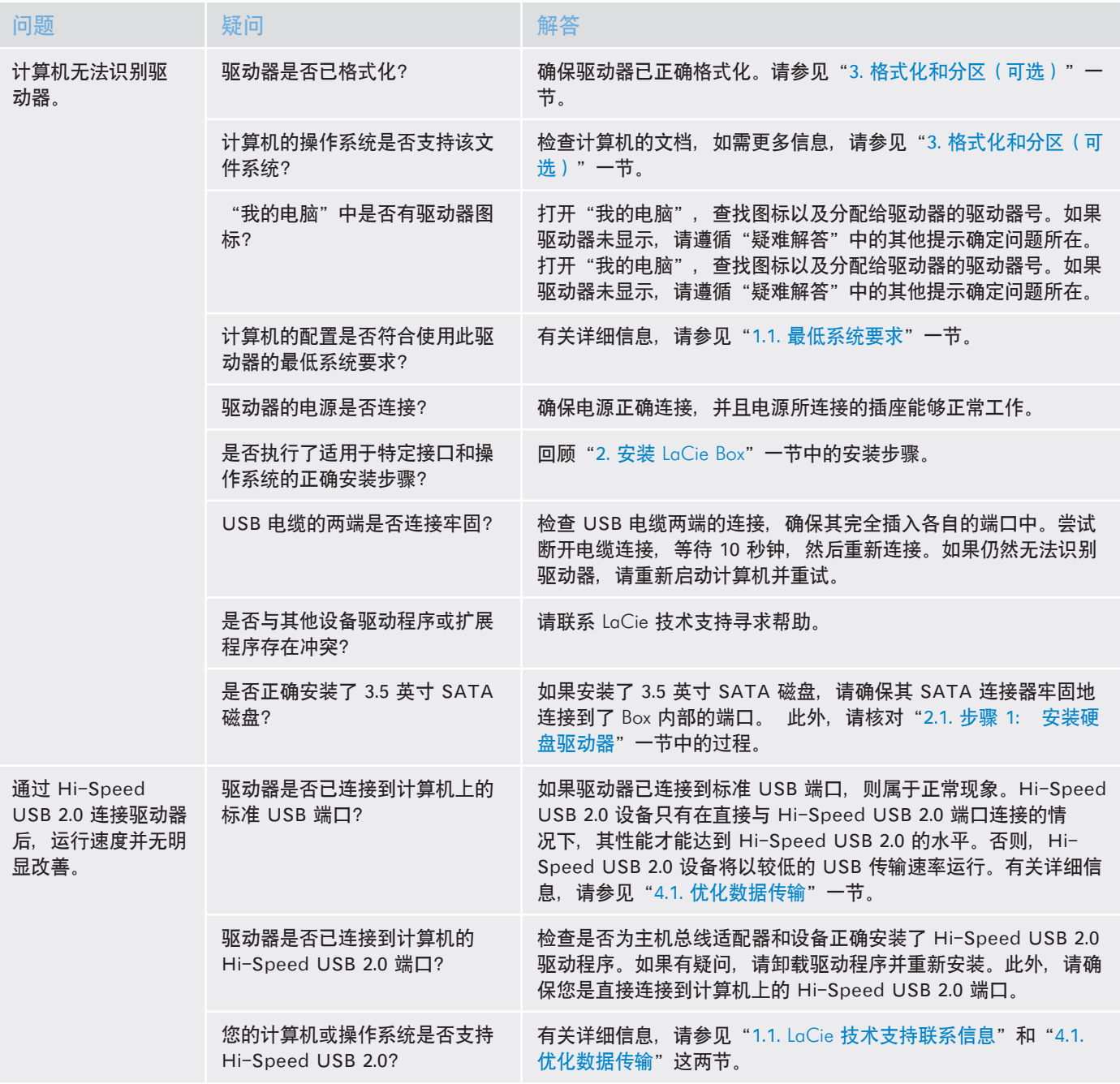

# <span id="page-20-1"></span><span id="page-20-0"></span>6. 联系客户支持

## 联系技术支持之前

1. 阅读手册。

2. 尝试确定问题所在。如果可能,请断开其他连接到 CPU 的外部设备,仅连接驱动器,并确保所有电缆都连接正确、牢固。

如果已排查了疑难解答检查表中的所有相关问题,却仍无法让驱动器正常工作,请通过以下网站与我们联系: <www.lacie.com>。联系 我们之前,请确保您就在计算机旁边并准备好以下信息:

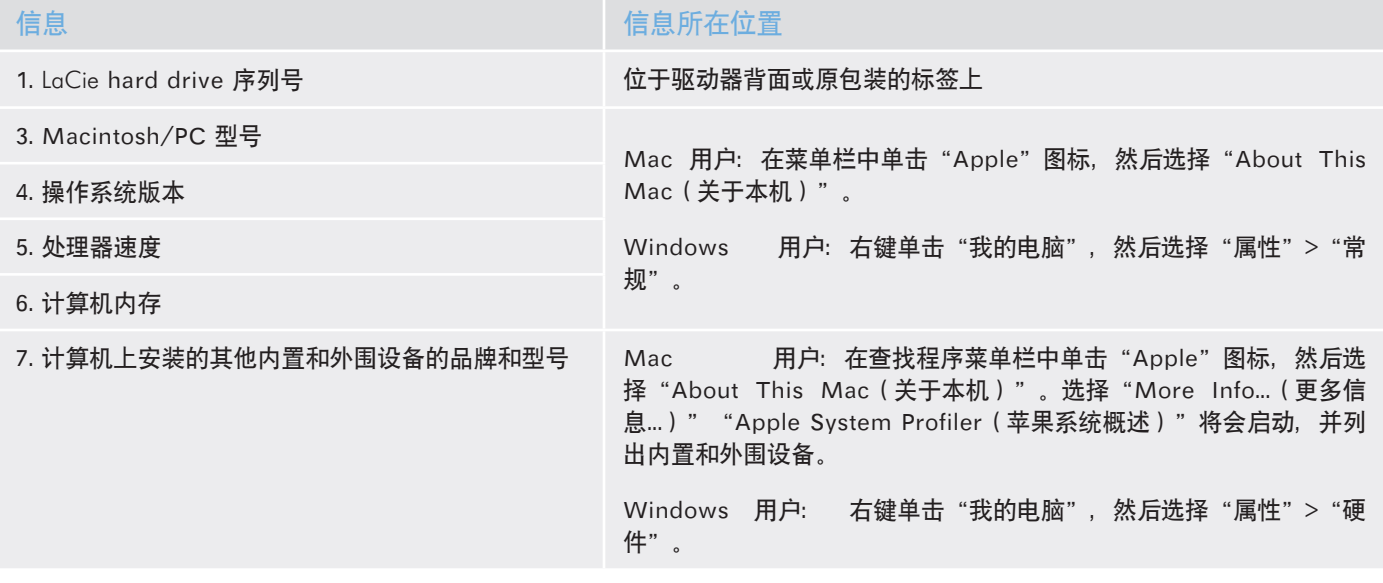

## <span id="page-21-1"></span><span id="page-21-0"></span>6.1.LaCie 技术支持联系信息

LaCie 比利时 <http://www.lacie.com/be/contact/>(荷兰语) http://www.lacie.com/befr/contact/(法语)

LaCie 加拿大 http://www.lacie.com/ca/contact/ (英语) http://www.lacie.com/cafr/contact/(法语)

LaCie 芬兰 <http://www.lacie.com/fi/contact/>

LaCie 德国 <http://www.lacie.com/de/contact/>

LaCie 意大利 <http://www.lacie.com/it/contact/>

LaCie 韩国 http://www.lacie.com/kr/contact

LaCie 荷兰 <http://www.lacie.com/nl/contact/>

LaCie 葡萄牙 http://www.lacie.com/pt/contact/

LaCie 东南亚 http://www.lacie.com/sea/contact

LaCie 瑞典 <http://www.lacie.com/se/contact>

LaCie 英国 <http://www.lacie.com/uk/contact>

LaCie Grand Export <http://www.lacie.com/intl/contact/> LaCie 澳大利亚 <http://www.lacie.com/au/contact/>

LaCie 巴西 http://www.lacie.com/us/contact

LaCie 丹麦 <http://www.lacie.com/dk/contact>

LaCie 法国 <http://www.lacie.com/fr/contact/>

LaCie 爱尔兰 <http://www.lacie.com/ie/contact/>

日本 - Elecom CO., LTD http://www.lacie.jp/

LaCie 拉美 http://www.lacie.com/la/contact/

LaCie 挪威 <http://www.lacie.com/no/contact/>

LaCie 新加坡 <http://www.lacie.com/asia/contact/>

LaCie 西班牙 <http://www.lacie.com/es/contact/>

LaCie 瑞士 http://www.lacie.com/ch/contact (德语) http://www.lacie.com/chfr/contact/ http://www.lacie.com/chit/contact/(意大利语)

LaCie 美国 http://www.lacie.com/us/contact/ (英语) http://www.lacie.com/uses/contact (西班牙语)

# <span id="page-22-0"></span>7. 保修信息

LaCie 担保, 在正常使用情况下, 您的产品在保修凭证指定的 期限内不会出现任何材质与制造工艺方面的缺陷。如果本产品 在保修期内出现故障,LaCie 可以选择对出现故障的产品进行 维修或更换。

如果发生以下情况,将不提供保修:

- ✦ 在非正常使用或维护条件下操作/放置本设备;
- ✦ 未经 LaCie 的明确书面授权而对本设备进行了维修、改 装或更换;
- ✦ 本设备被误用、随意处置、雷击、发生电路故障、包装 不当或发生意外事故;
- ✦ 本设备安装不当;
- ✦ 本设备的序列号破损或丢失;
- ◆ 损坏部件为更换部件, 如拾取托盘等。

对于因使用本设备而造成的数据丢失或由此引起的任何问 题,LaCie 及其供应商均不承担任何责任。

在任何情况下,LaCie 对于直接的、特殊的或后继性的损坏, 包括但不限于财产或设备的损坏或损失、利润或收入的损失、 更换品的成本或由于服务中断而造成的费用损失或不便,均 不承担责任。

因使用 LaCie 驱动器而造成的任何数据丢失、数据损坏或数据 销毁均完全由用户自己负责;在任何情况下,LaCie 都不负责 恢复或还原损坏的数据。

在任何情况下,LaCie 都不会向任何用户收取高于驱动器购买 价格的费用。

要获得保修服务,请致电 LaCie 技术支持。您需要提供 LaCie 产品序列号,可能还需要提供购买凭证,以便确认产品仍在保 修期内。

所有退回 LaCie 的产品必须妥善封装在原始包装内,并且应预 付邮资。

重要信息: 在线注册以获得免费技术支持:[www.lacie.com/reg](http://www.lacie.com/register)[ister](http://www.lacie.com/register)